Upravljanje porabe

Vodnik za uporabnike

© Avtorske pravice 2007 Hewlett-Packard Development Company, L.P.

Operacijska sistema Windows in Windows Vista sta blagovni znamki ali zaščiteni blagovni znamki družbe Microsoft Corporation v Združenih državah Amerike in/ ali drugih državah.

Informacije v tem priročniku se lahko spremenijo brez poprejšnjega obvestila. Edine garancije za HP-jeve izdelke in storitve so navedene v izrecnih izjavah o jamstvu, priloženih tem izdelkom oziroma storitvam. Noben del tega dokumenta se ne sme razlagati kot dodatno jamstvo. HP ni odgovoren za tehnične ali uredniške napake oziroma pomanjkljivosti v tem dokumentu.

Prva izdaja: januar 2007

Št. dela dokumenta: 419468-BA1

# **Kazalo**

### **[1 Nastavljanje možnosti porabe](#page-4-0)**

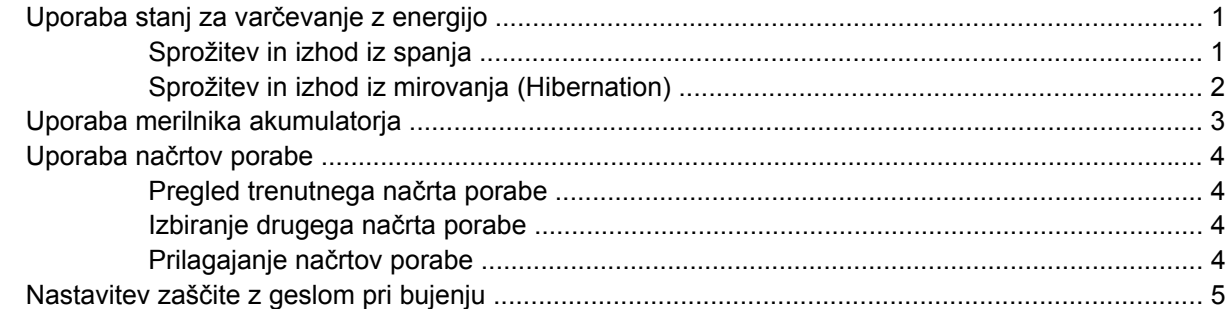

#### **[2 Napajanje iz akumulatorja](#page-9-0)**

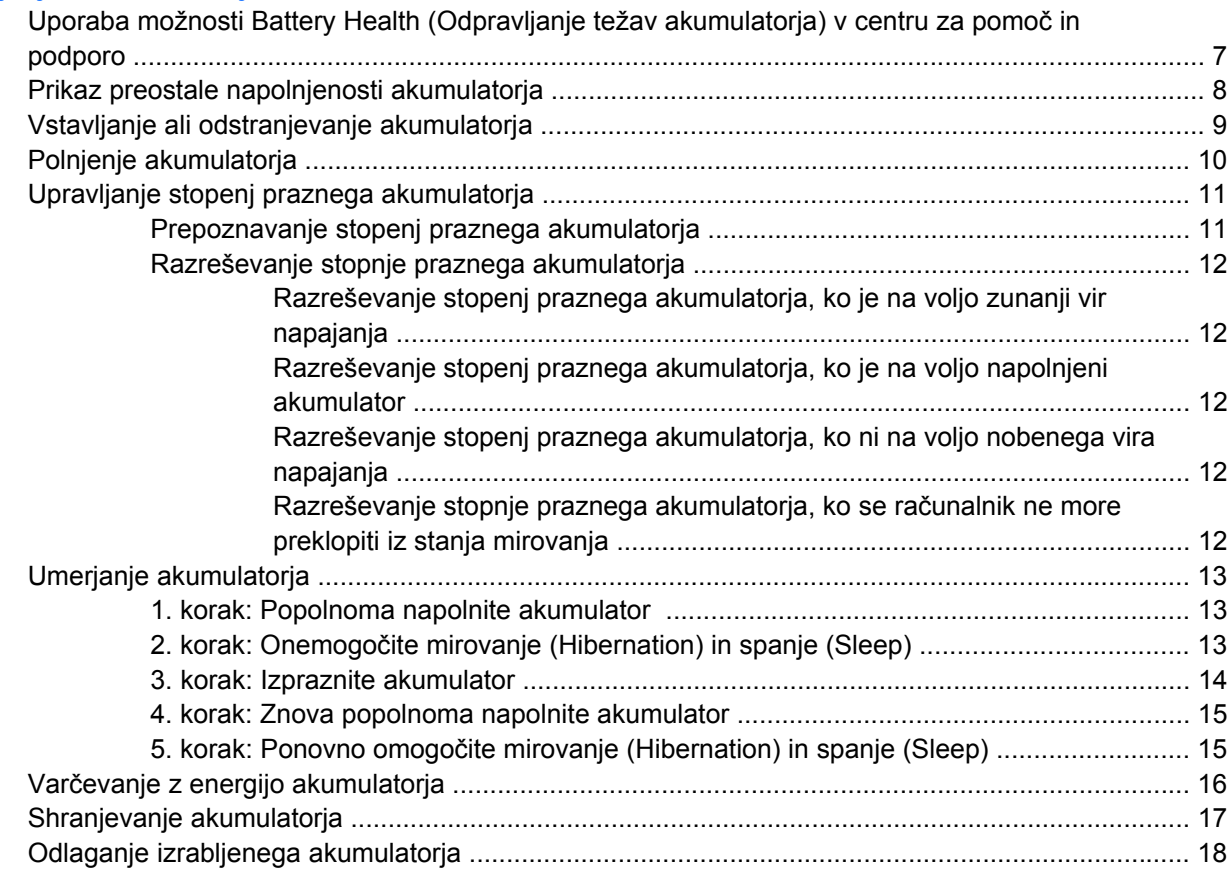

### **[3 Uporaba zunanjega napajanja iz omrežja](#page-22-0)**

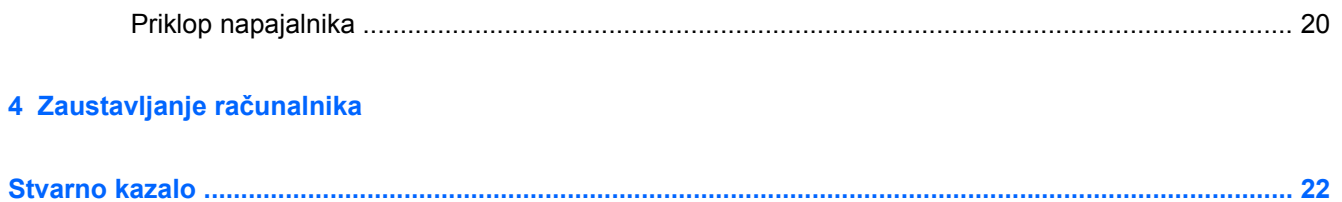

# <span id="page-4-0"></span>**1 Nastavljanje možnosti porabe**

## **Uporaba stanj za varčevanje z energijo**

Operacijski sistem Windows Vista™ ima dve prednastavljeni stanji za varčevanje s porabo energije: spanje (Sleep) in mirovanje (Hibernation).

Ko sprožite spanje, lučke za delovanje utripajo, zaslon pa se izklopi. Vaše delo se shrani v pomnilnik, pri čemer je izhod iz spanja (Sleep) hitrejši kot iz stanja mirovanja (Hibernation). Če je računalnik v spanju (Sleep) dalj časa ali če, medtem ko je v spanju, pride do stopnje kritičnega stanja akumulatorja, računalnik sproži mirovanje (Hibernation).

Če sprožite mirovanje (Hibernation), se vaše delo shrani v datoteko mirovanja na trdem disku, računalnik pa se zaustavi.

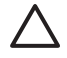

**OPOZORILO** Da preprečite morebitno zmanjšanje kakovosti zvoka in videa ali izgubo učinkovitosti predvajanja zvoka in videa oziroma izgubo podatkov, ne sprožajte spanja (Sleep) ali mirovanja (Hibernation), medtem ko berete z diska ali zapisujete nanj oz. na zunanjo pomnilniško kartico.

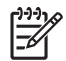

**Opomba** Medtem ko je računalnik v stanju spanja (Sleep) ali mirovanja (Hibernation), zagon katere koli vrste omrežnih povezav ali izvajanje računalniških funkcij nista mogoča.

**Opomba** Če je sistem HP Mobile Data Protection 3D parkiral pogon, računalnik ne bo sprožil spanja (Sleep) ali mirovanja (Hibernation), zaslon pa bo izklopljen.

### **Sprožitev in izhod iz spanja**

Privzeto je sistem nastavljen tako, da se vključi funkcija spanje po 15 minutah nedejavnosti, če se računalnik napaja iz akumulatorja, in 30 minutah nedejavnosti, če se napaja iz električnega napajanja.

Nastavitve porabe energije in časovnih omejitev lahko spreminjate z uporabo možnosti Power Options (Možnosti porabe) na nadzorni plošči operacijskega sistema Windows®.

Ko je računalnik vklopljen, lahko sprožite spanje takole:

- Pritisnite fn+f3.
- Če računalnik nima sistema HP Mobile Data Protection 3D, zaprite zaslon.
- Kliknite **Start**, nato puščico poleg gumba s podobo ključavnice in **Sleep** (Spanje).
- Kliknite **Start**, nato pa gumb za **vklop**.

<span id="page-5-0"></span>Izhod iz spanja:

Potisnite stikalo za napajanje proti sprednji strani računalnika.

Ko se računalnik povrne iz spanja, zasvetijo lučke za vklop in vaše delo se vrne na zaslon na tistem mestu, kjer ste z njim prenehali.

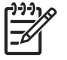

**Opomba** Če ste nastavili zahtevanje gesla ob prebujanju računalnika, morate vnesti geslo za Windows, preden se vaše delo vrne na zaslon.

### **Sprožitev in izhod iz mirovanja (Hibernation)**

Sistem je prednastavljen tako, da se mirovanje (Hibernation) sproži po 60 minut nedejavnosti ali če akumulator doseže stopnjo kritičnega stanja.

Nastavitve porabe energije in časovne omejitve lahko spreminjate z uporabo možnosti Power Options (Možnosti porabe) na nadzorni plošči operacijskega sistema Windows.

Da sprožite mirovanje (Hibernation):

- **1.** Kliknite **Start**, nato pa puščico poleg gumba s podobo ključavnice.
- **2.** Kliknite **Hibernate** (Mirovanje).

Izhod iz mirovanja (Hibernation):

Potisnite stikalo za napajanje proti sprednji strani računalnika.

Prižgejo se lučke za vklop in vaše delo se vrne na zaslon na tisto mesto, kjer ste z njim prenehali.

**Opomba** Če ste nastavili zahtevanje gesla ob prebujanju računalnika, morate vnesti vaše geslo za Windows, preden se vaše delo vrne na zaslon.

## <span id="page-6-0"></span>**Uporaba merilnika akumulatorja**

Merilnik akumulatorja je v obvestilnem območju na skrajni desni strani opravilne vrstice. Merilnik akumulatorja omogoča hiter dostop do nastavitev napajanja, pogled na preostalo zmogljivost akumulatorja in izbiro drugačnega načrta porabe.

- Za prikaz odstotka preostale zmogljivosti akumulatorja in trenutnega načrta porabe premaknite kazalec prek ikone merilnika akumulatorja.
- Za dostop do možnosti napajanja ali za zamenjavo načrta porabe kliknite ikono merilnika akumulatorja in izberite element s seznama.

Različne ikone merilnika akumulatorja označujejo, ali se računalnik napaja iz akumulatorja ali prek zunanjega napajanja. Ikona prav tako prikaže sporočilo, če je akumulator dosegel stopnjo kritičnega stanja.

Da skrijete ali prikažete ikono merilnika akumulatorja:

- **1.** Z desno miškino tipko kliknite opravilno vrstico, nato kliknite **Properties** (Lastnosti).
- **2.** Kliknite jeziček **Notification Area** (Področje za obvestila).
- **3.** Pod **System icons** (Sistemske ikone) počistite potrditveno polje **Power** (Napajanje), da skrijete ikono merilnika akumulatorja ali pa izberite potrditveno polje **Power** (Napajanje), da prikažete ikono merilnika akumulatorja.
- **4.** Kliknite **OK** (V redu).

### <span id="page-7-0"></span>**Uporaba načrtov porabe**

Načrt porabe je zbirka nastavitev sistema, ki nadzira, kako računalnik uporablja napajanje. Načrti porabe vam lahko pomagajo pri varčevanju z električno energijo ali pri povečanju učinkovitosti delovanja.

Nastavitve za načrt porabe lahko spremenite ali pa ustvarite lastni načrt porabe.

### **Pregled trenutnega načrta porabe**

▲ Premaknite kazalec prek merilnika napajanja v področju za obvestila na skrajni desni strani opravilne vrstice.

– ali –

Izberite **Start > Control Panel** (Nadzorna plošča) **> System and Maintenance** (Sistem in vzdrževanje) **> Power Options** (Možnosti porabe).

### **Izbiranje drugega načrta porabe**

▲ Kliknite ikono merilnika napajanja v področju za obvestila, nato pa na seznamu izberite načrt porabe.

– ali –

Izberite **Start > Control Panel** (Nadzorna plošča) **> System and Maintenance** (Sistem in vzdrževanje) **> Power Options** (Možnosti porabe), nato pa s seznama izberite načrt porabe.

#### **Prilagajanje načrtov porabe**

**1.** Kliknite ikono merilnika napajanja v področju za obvestila, nato pa kliknite **More power options** (Več možnosti porabe).

– ali –

Kliknite **Start > Control Panel** (Nadzorna plošča) **> System and Maintenance** (Sistem in vzdrževanje) **> Power Options** (Možnosti porabe).

- **2.** Izberite načrt porabe, nato pa kliknite **Change plan settings** (Spreminjanje nastavitev načrta).
- **3.** Po potrebi spremenite nastavitve časovne omejitve za možnosti **Turn off the display** (Izklopi zaslon) in **Put the computer to sleep** (Preklopi računalnik v stanje spanja).
- **4.** Da spremenite dodatne nastavitve, kliknite **Change advanced power settings** (Spremeni napredne nastavitve napajanja) in naredite svoje spremembe.

## <span id="page-8-0"></span>**Nastavitev zaščite z geslom pri bujenju**

Da nastavite računalnik, da zahteva geslo, ko zapušča spanje ali mirovanje, sledite naslednjim korakom:

- **1.** Izberite **Start > Control Panel** (Nadzorna plošča) **> System and Maintenance** (Sistem in vzdrževanje) **> Power Options** (Možnosti porabe).
- **2.** V levem podoknu kliknite **Require a password on wakeup** (Ob vnovičnem bujenju zahtevaj geslo).
- **3.** Kliknite **Change Settings that are currently unavailable** (Spremeni nastavitve, ki trenutno niso na voljo).
- **4.** Kliknite **Require a password (recommended)** (Zahtevaj geslo (priporočeno)).
- **5.** Kliknite **Save changes** (Shrani spremembe).

# <span id="page-9-0"></span>**2 Napajanje iz akumulatorja**

Ko je napolnjeni akumulator v računalniku in računalnik ni priključen na zunanje napajanje, se računalnik napaja iz akumulatorja. Ko je računalnik priključen na zunanji napajalnik, se napaja prek električnega napajanja.

Če je v računalniku napolnjen akumulator in se računalnik napaja iz zunanjega napajanja prek napajalnika, bo računalnik preklopil na napajanje iz akumulatorja, če odklopite napajalnik.

**Opomba** Svetlost zaslona se zmanjša, da se varčuje življenjska doba akumulatorja, ko odklopite napajanje iz omrežja. Za povečanje svetlosti zaslona uporabite bližnjico fn+f10 ali ponovno priključite napajalnik.

Akumulator je lahko v računalniku ali ga imate shranjenega, odvisno od vašega dela. Če je akumulator v računalniku, medtem ko je le-ta priključen na napajanje iz omrežja, se akumulator polni, hkrati pa je s tem zaščiteno vaše delo, če bi prišlo do izpada napajanja. Vendar se akumulator v računalniku prazni počasi, ko je računalnik izključen in izklopljen iz zunanjega napajanja.

**OPOZORILO!** Z računalnikom uporabljajte samo akumulator, ki ste ga dobili z njim, nadomestni akumulator, ki ga priskrbi HP ali združljivi akumulator, kupljen pri HP, da se izognete morebitnim varnostnim težavam.

Življenjska doba akumulatorja računalnika se lahko razlikuje glede na nastavitve za upravljanje porabe, programe, ki se izvajajo na računalniku, svetlost zaslona, zunanje naprave povezane na računalnik in druge dejavnike.

₩

### <span id="page-10-0"></span>**Uporaba možnosti Battery Health (Odpravljanje težav akumulatorja) v centru za pomoč in podporo**

Poglavje Battery Health v učnem centru za pomoč in podporo omogoča naslednja orodja in informacije:

- orodje za pregled akumulatorja za testiranje delovanja akumulatorja;
- podatke o umerjanju, upravljanju porabe in pravilnem vzdrževanju in shranjevanju za povečanje življenjske dobe akumulatorja;
- podatke o tipih akumulatorjev, specifikacije, življenjske cikle in kapaciteto.

Za dostop do centra za odpravo težav akumulatorja:

▲ Izberite **Start > Help and Support** (Pomoč in podpora) **> Learning Center** (Učni center) **> Battery Health** (Odpravljanje težav akumulatorja).

### <span id="page-11-0"></span>**Prikaz preostale napolnjenosti akumulatorja**

▲ Premaknite kazalec prek merilnika napajanja v področju za obvestila na skrajni desni strani opravilne vrstice.

– ali –

Oglejte si ocenjeno število minut preostale napolnjenosti akumulatorja v Središču za prenosne naprave programa Windows:

▲ Kliknite ikono merilnika akumulatorja, nato pa **Windows Mobility Center** (Središče za prenosne naprave programa Windows).

– ali –

Izberite **Start > Control Panel** (Nadzorna plošča) **> Mobile PC** (Prenosnik) **> Windows Mobility Center** (Središče za prenosne naprave programa Windows).

Prikazani čas označuje približen preostali čas delovanja akumulatorja*, če bo akumulator nadaljeval napajanje na trenutni ravni.* Na primer preostali čas se bo zmanjšal, če se predvaja DVD in povečal, če se DVD preneha predvajati.

## <span id="page-12-0"></span>**Vstavljanje ali odstranjevanje akumulatorja**

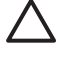

**OPOZORILO** Odstranjevanje akumulatorja, ki je edini vir napajanja, lahko povzroči izgubo podatkov. Da preprečite izgubo podatkov, sprožite mirovanje ali zaustavite računalnik prek programa Windows, preden odstranite akumulator.

Da vstavite akumulator, storite naslednje:

- **1.** Na ravni površini obrnite računalnik okrog, tako da je sprednji del računalnika obrnjen proti vam.
- **2.** Potisnite akumulator **(1)** v ležišče za akumulator, da se usede.

Pritisnite akumulator **(2)** v ležišče za akumulator, dokler se ne zaskoči.

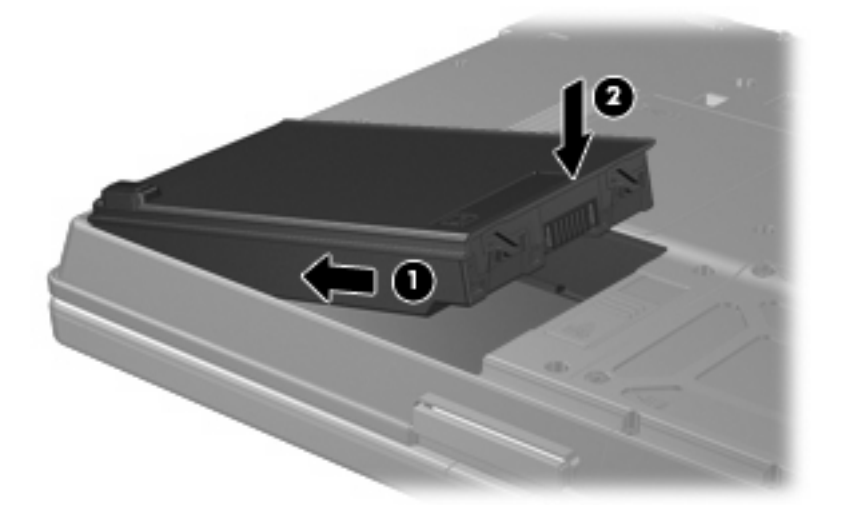

Da odstranite akumulator, storite naslednje:

- **1.** Na ravni površini obrnite računalnik okrog, tako da je sprednji del računalnika obrnjen proti vam.
- **2.** Potisnite zaklep za sprostitev akumulatorja **(1)** proti zadnji strani računalnika.
- **3.** Dvignite in odstranite akumulator **(2)** iz računalnika.

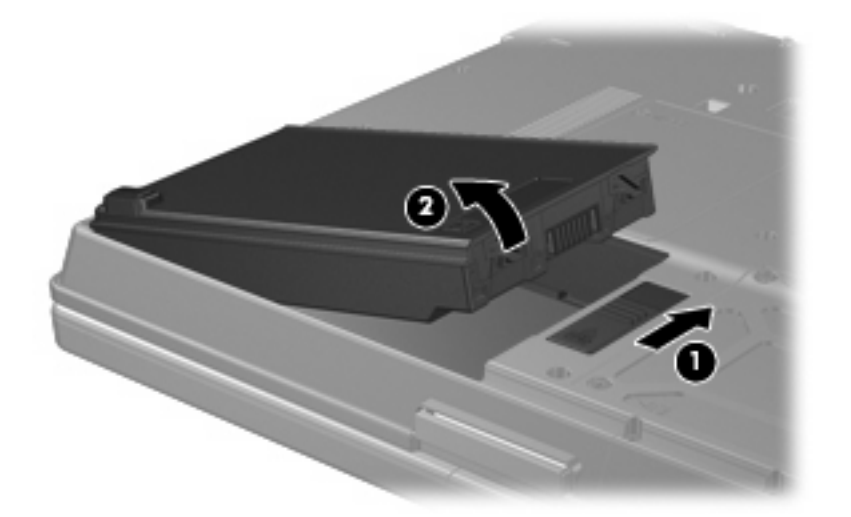

# <span id="page-13-0"></span>**Polnjenje akumulatorja**

**OPOZORILO!** Ne polnite akumulatorja računalnika, ko ste na letalu.

Akumulator se polni, ko je računalnik priključen na zunanje napajanje prek napajalnika, dodatnega napajalnika, dodatne razširitvene naprave ali dodatne združitvene naprave.

Akumulator se polni, če je računalnik izklopljen ali če se uporablja, toda hitreje se polni, ko je izklopljen.

Polnjenje lahko traja dalj časa, če je akumulator nov, če ni bil v uporabi dva tedna ali več ali če je mnogo topleje ali hladneje od sobne temperature.

Za podaljšanje življenjske dobe akumulatorja in optimizacijo natančnosti prikaza napolnjenosti akumulatorja sledite naslednjim priporočilom:

- Če polnite nov akumulator, ga popolnoma napolnite, preden vklopite računalnik.
- Polnite akumulator, dokler ne preneha svetiti lučka za akumulator.

 $\mathbb{R}$ 

**Opomba** Če je računalnik vklopljen, medtem ko polnite akumulator, lahko merilnik akumulatorja v področju za obvestila kaže 100-odstotno napolnjenost, preden je akumulator popolnoma napolnjen.

- Pustite akumulator, da se izprazni pod pet odstotkov polne napolnjenosti pri običajni uporabi, preden ga ponovno napolnite.
- Ce akumulatorja niste uporabljali en mesec ali več, ga umerite, ne le napolnite.

Lučka za akumulator prikazuje stanje napolnjenosti:

- Sveti: akumulator se polni.
- Utripa: akumulator je dosegel stopnjo praznega akumulatorja ali kritično stopnjo akumulatorja in se ne polni.
- Ne sveti: akumulator je popolnoma napolnjen, je v uporabi ali ni nameščen.

## <span id="page-14-0"></span>**Upravljanje stopenj praznega akumulatorja**

Podatki v tem odseku opisujejo opozorila in prednastavljene odzive sistema. Na nadzorni plošči programa Windows lahko s funkcijo Power Options (Možnosti porabe) spreminjate nekatera opozorila o praznem akumulatorju in odzive sistema. Nastavitve z uporabo Možnosti porabe ne vplivajo na lučke.

### **Prepoznavanje stopenj praznega akumulatorja**

Ko se akumulator, ki je edini napajalni vir za računalnik, izprazni, utripa lučka za akumulator.

Če se stopnja praznega akumulatorja ne odpravi, računalnik doseže stopnjo kritičnega stanja akumulatorja in lučka začne utripati hitreje.

Računalnik ukrepa na naslednje načine, ko se pojavi stopnja kritičnega stanja akumulatorja:

- Če je omogočeno mirovanje in je računalnik vklopljen ali v stanju spanja, računalnik sproži mirovanje.
- Če je mirovanje onemogočeno in je računalnik vklopljen ali v stanju spanja, računalnik za kratek čas ostane v spanju, nato pa se zaustavi in izgubi vse neshranjene podatke.

### <span id="page-15-0"></span>**Razreševanje stopnje praznega akumulatorja**

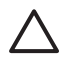

**OPOZORILO** Za zmanjšanje nevarnosti izgube podatkov, ko računalnik doseže stopnjo kritičnega stanja akumulatorja in ko sproži stanje mirovanja, ne obnavljajte napajanja, dokler se lučke napajanja ne izklopijo.

#### **Razreševanje stopenj praznega akumulatorja, ko je na voljo zunanji vir napajanja**

- ▲ Priključite eno od teh naprav:
	- napajalnik,
	- dodatni razširitveni izdelek ali združitveno napravo,
	- dodatni napajalnik.

#### **Razreševanje stopenj praznega akumulatorja, ko je na voljo napolnjeni akumulator**

- **1.** Izklopite računalnik ali sprožite stanje mirovanja.
- **2.** Odstranite prazen akumulator in nato vstavite napolnjeni akumulator.
- **3.** Vklopite računalnik.

#### **Razreševanje stopenj praznega akumulatorja, ko ni na voljo nobenega vira napajanja**

▲ Preklopite v stanje mirovanja.

– ali –

Shranite delo in izklopite računalnik.

#### **Razreševanje stopnje praznega akumulatorja, ko se računalnik ne more preklopiti iz stanja mirovanja**

Ko računalniku primanjkuje dovolj energije, da preklopi iz stanja mirovanja, sledite naslednjim korakom:

- **1.** Vstavite napolnjeni akumulator ali priklopite računalnik na zunanji vir napajanja.
- **2.** Da preklopite iz mirovanja, potisnite stikalo za napajanje proti sprednji strani računalnika.

## <span id="page-16-0"></span>**Umerjanje akumulatorja**

Akumulator umerite v teh primerih:

- Ko je videti, da prikaz napajanja akumulatorja ni natančen.
- Ko opazite precejšnjo spremembo v času delovanja akumulatorja.

Tudi če akumulator veliko uporabljate, ga ni treba umerjati več kot enkrat mesečno. Prav tako ni potrebno umerjati novega akumulatorja.

### **1. korak: Popolnoma napolnite akumulator**

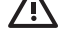

**OPOZORILO!** Ne polnite akumulatorja računalnika, ko ste na letalu.

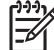

**Opomba** Akumulator se polni, če je računalnik izklopljen ali če se uporablja, toda hitreje se polni, ko je izklopljen.

Za popolno napolnjenje akumulatorja:

- **1.** Vstavite akumulator v računalnik.
- **2.** Povežite računalnik na napajalnik, dodatni napajalnik, dodatno razširitveno napravo ali dodatno združitveno napravo, nato pa vključite napajalnik ali napravo v zunanje napajanje.

Lučka za akumulator na računalniku se vklopi.

**3.** Pustite računalnik vključen v zunanje napajanje, dokler akumulator ni popolnoma napolnjen.

Lučka za akumulator na računalniku se izklopi.

### **2. korak: Onemogočite mirovanje (Hibernation) in spanje (Sleep)**

**1.** Kliknite ikono merilnika napajanja v področju za obvestila, nato pa kliknite **More power options** (Več možnosti porabe).

– ali –

Kliknite **Start > Control Panel** (Nadzorna plošča) **> System and Maintenance** (Sistem in vzdrževanje) **> Power Options** (Možnosti porabe).

- **2.** Pod trenutnim načrtom porabe kliknite **Change plan settings** (Spreminjanje nastavitev načrta).
- **3.** Shranite **Turn off the display** (Izklopi zaslon) in nastavitve **Put the computer to sleep** (Preklopite računalnik v spanje), navedene v stolpcu **On battery** (Iz akumulatorja), tako da jih lahko ponastavite po umerjanju.
- **4.** Nastavitvi **Turn off the display** (Izklopi zaslon) in **Put the computer to sleep** (Preklopi računalnik v stanje spanja) spremenite na **Never** (Nikoli).
- **5.** Kliknite **Change advanced power settings** (Spremeni napredne nastavitve za porabo energije).
- **6.** Kliknite znak plus poleg možnosti **Sleep** (Spanje), nato pa kliknite znak plus poleg **Hibernate after** (Mirovanje po).
- **7.** Shranite nastavitev **On battery** (Iz akumulatorja) pod **Hibernate after** (Mirovanje po), zato da ga lahko ponastavite po umerjanju.
- <span id="page-17-0"></span>**8.** V polje **On battery** (Iz akumulatorja) vnesite Never (Nikoli).
- **9.** Kliknite **OK** (V redu).
- **10.** Kliknite **Save changes** (Shrani spremembe).

### **3. korak: Izpraznite akumulator**

Računalnik mora ostati vklopljen, medtem ko praznite akumulator. Akumulator se izprazni, če računalnik uporabljate ali ne, vendar se bo izpraznil hitreje, če ga uporabljate.

- Če nameravate pustiti računalnik brez nadzora, medtem ko se prazni, shranite podatke, preden začnete postopek praznjenja.
- Če med praznjenjem akumulatorja občasno uporabljate računalnik in ste nastavili časovne omejitve za varčevanje z energijo, lahko pričakujete, da se bo sistem vedel takole:
	- Zaslon se ne bo samodejno izklopil.
	- Hitrost trdega diska se ne bo samodejno zmanjšala, ko bo računalnik miroval.
	- Sistem ne bo sprožil stanja mirovanja.

Izpraznitev akumulatorja:

- **1.** Izključite računalnik iz zunanjega vira napajanja, toda *ne* izklopite računalnika.
- **2.** Računalnik naj se napaja iz akumulatorja, dokler se le-ta ne izprazni. Lučka za akumulator začne utripati, ko se akumulator izprazni do stopnje praznega akumulatorja. Ko je akumulator izpraznjen, lučka akumulatorja preneha svetiti, računalnik pa se zaustavi.

### <span id="page-18-0"></span>**4. korak: Znova popolnoma napolnite akumulator**

Za ponovno popolno napolnjenje akumulatorja:

**1.** Računalnik vključite v zunanje napajanje in obdržite zunanje napajanje, dokler ni akumulator ponovno popolnoma napolnjen. Ko je akumulator ponovno napolnjen, se na računalniku izklopi lučka za akumulator.

Računalnik lahko uporabljate, medtem ko se akumulator ponovno polni, toda akumulator se bo hitreje polnil, če je računalnik izklopljen.

**2.** Če je računalnik izklopljen, ga vklopite, ko se akumulator popolnoma napolni in ko se izklopi lučka za akumulator.

### **5. korak: Ponovno omogočite mirovanje (Hibernation) in spanje (Sleep)**

- **OPOZORILO** Če po umerjanju ne boste znova omogočili mirovanja, lahko pride do izpraznjenosti akumulatorja in morebitne izgube podatkov, če računalnik doseže stopnjo kritičnega stanja akumulatorja.
- **1.** Kliknite ikono merilnika napajanja v področju za obvestila, nato pa kliknite **More power options** (Več možnosti napajanja).

– ali –

Kliknite **Start > Control Panel** (Nadzorna plošča) **> System and Maintenance** (Sistem in vzdrževanje) **> Power Options** (Možnosti napajanja).

- **2.** Pod trenutnim načrtom porabe kliknite **Change plan settings** (Spremeni nastavitve načrta).
- **3.** Ponovno vnesite nastavitve, ki ste jih shranili za elemente v stolpcu **On battery** (Iz akumulatorja).
- **4.** Kliknite **Change advanced power settings** (Spremeni napredne nastavitve za porabo energije).
- **5.** Kliknite znak plus zraven **Sleep** (Spanje), nato pa kliknite znak plus zraven **Hibernate after** (Mirovanje po).
- **6.** Ponovno vnesite nastavitev, ki ste jo shranili za **On battery** (Iz akumulatorja).
- **7.** Kliknite **OK** (V redu).
- **8.** Kliknite **Save changes** (Shrani spremembe).

# <span id="page-19-0"></span>**Varčevanje z energijo akumulatorja**

- Na nadzorni plošči programa Windows izberite nastavitve za nizko porabo energije prek funkcije Power Options (Možnosti porabe).
- Izklopite povezave brezžičnega in krajevnega omrežja (LAN) in končajte modemske aplikacije, če jih ne uporabljate.
- Izklopite zunanje naprave, ki niso priklopljene na zunanji vir napajanja, če jih ne uporabljate.
- Ustavite, onemogočite ali odstranite vse pomnilniške kartice, ki jih ne uporabljate.
- Uporabite bližnjici fn+f9 in fn+f10, da po potrebi prilagodite svetlost zaslona.
- Če prenehate z delom, sprožite spanje ali mirovanje ali pa izklopite računalnik.

# <span id="page-20-0"></span>**Shranjevanje akumulatorja**

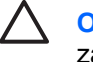

**OPOZORILO** Okvare akumulatorja preprečite tako, da ga ne izpostavljate visoki temperaturi za dalj časa.

Če računalnika ne boste uporabljali več kot dva tedna in ga boste izklopili iz električnega napajanja, akumulator odstranite in ga hranite posebej.

Da podaljšate življenjsko dobo shranjenega akumulatorja, ga hranite v hladnem in suhem prostoru.

Preden začnete uporabljati akumulator, ki je bil shranjen več kot en mesec, ga umerite.

# <span id="page-21-0"></span>**Odlaganje izrabljenega akumulatorja**

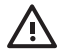

**OPOZORILO!** Da se izognete tveganju požara ali opeklinam, akumulatorja ne razstavljajte, stiskajte, luknjajte, ne krajšajte kontaktov na zunanji strani akumulatorja in ga ne mečite v ogenj ali vodo. Akumulatorja ne izpostavljajte temperaturi nad 60˚C (140˚F). Zamenjajte akumulator samo z akumulatorjem, odobrenim za ta računalnik.

Informacije o odlaganju akumulatorjev najdete v *Regulatory, Safety and Environmental Notices* (Upravnih, varnostnih in okoljskih obvestilih).

# <span id="page-22-0"></span>**3 Uporaba zunanjega napajanja iz omrežja**

Zunanje napajanje je priskrbljeno prek ene od teh naprav:

**OPOZORILO!** Z računalnikom uporabljajte samo napajalnik, ki ste ga dobili z njim, nadomestni /ŗ napajalnik, ki ga priskrbi HP ali združljivi napajalnik, kupljen pri HP, da se izognete morebitnim varnostnim težavam.

- napajalnik, ki ste ga dobili z računalnikom;
- dodatna združljiva naprava ali razširitveni izdelek;
- dodatni napajalnik.

Računalnik priključite na zunanji napajalnik v naslednjih primerih:

Če polnite ali umerjate akumulator.

**OPOZORILO!** Ne polnite akumulatorja računalnika, ko ste na letalu. 八

- Če nameščate ali spreminjate sistemsko programsko opremo.
- Če zapisujete podatke na CD ali DVD.

Ko priključite računalnik na zunanje napajanje, se zgodi naslednje:

- Akumulator se začne polniti.
- Če je računalnik vklopljen, se spremeni prikaz ikone merilnika napajanja v področju za obvestila.

Ko odklopite zunanje napajanje, se zgodi sledeče:

- Računalnik preklopi na napajanje iz akumulatorja.
- Svetlost zaslona se samodejno zmanjša, da se ohranja življenjska doba akumulatorja. Za povečanje svetlosti zaslona pritisnite bližnjico fn+f10 ali ponovno priklopite napajalnik.

## <span id="page-23-0"></span>**Priklop napajalnika**

/j\

**OPOZORILO!** Možnost električnega udara ali poškodbe opreme zmanjšate takole:

Napajalni kabel priključite v električno vtičnico, ki je vedno dostopna.

Napajanje računalnika prekinete tako, da izklopite napajalni vtič iz električne vtičnice (nikoli ne izklapljajte električnega kabla najprej iz računalnika.).

Če je izdelku priložen napajalni kabel s tripolnim priključkom, ga priključite na ozemljeno tripolno vtičnico (z zaščitnim vodnikom). Ne onemogočite ozemljitvenega priključka na napajalnem kablu tako, da na primer uporabite dvopolni prilagojevalnik. Ozemljitveni priključek je pomemben za varnost.

Če želite priključiti računalnik na zunanje napajanje:

- **1.** Priklopite napajalnik v priključek za napajanje **(1)** na računalniku.
- **2.** Priključite napajalni kabel v napajalnik **(2)**.
- **3.** Priključite drugi konec napajalnega kabla v električno vtičnico **(3)**.

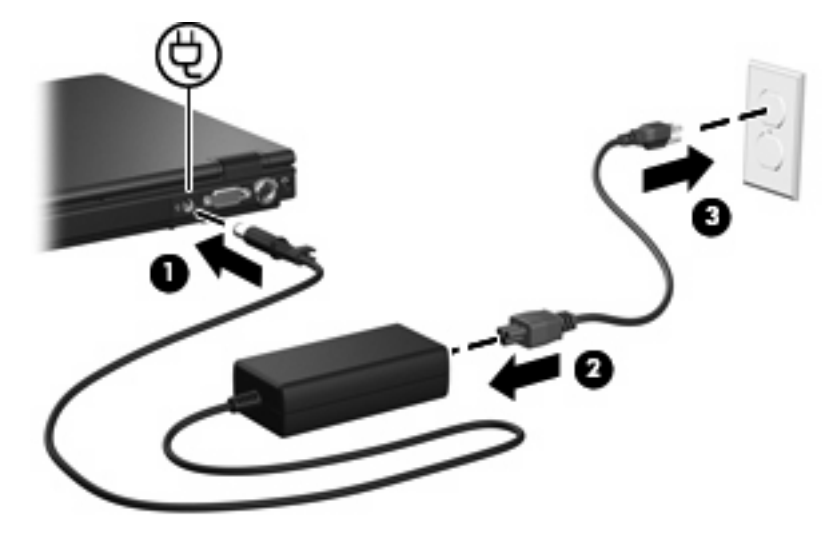

# <span id="page-24-0"></span>**4 Zaustavljanje računalnika**

**OPOZORILO** Ob zaustavljanju računalnika bodo neshranjeni podatki izgubljeni.

Ukaz za zaustavitev računalnika zapre vse odprte programe, vključno z operacijskim sistemom, nato pa izklopi zaslon in računalnik.

Računalnik zaustavite v teh primerih:

- Če morate zamenjati akumulator ali imeti dostop do komponent v računalniku.
- Če priklapljate zunanjo strojno opremo, ki se ne priklaplja na vrata USB
- Če računalnika dalj časa ne boste uporabljali in ga boste izključili iz električnega napajanja.

Zaustavitev računalnika:

**Opomba** Če je računalnik v stanju spanja ali v stanju mirovanja, se morate najprej vrniti iz spanja ali mirovanja, preden ga je mogoče zaustaviti.

- **1.** Shranite delo in zaprite vse odprte programe.
- **2.** Potisnite stikalo za napajanje proti sprednji strani računalnika.

– ali –

- **a.** Kliknite **Start**, nato pa na puščico poleg gumba s podobo ključavnice.
- **b.** Kliknite **Shut Down** (Zaustavitev sistema).

Če se računalnik ne odziva in ne morete uporabiti prej omenjenih postopkov za zaustavitev, poskusite uporabiti spodnje postopke za zaustavitev v sili v naslednjem vrstnem redu:

- Pritisnite ctrl+alt+delete, nato pa kliknite gumb za izklop.
- Potisnite stikalo za napajanje proti sprednji strani računalnika in počakajte vsaj pet sekund.
- Računalnik odklopite iz zunanjega napajanja in odstranite akumulator.

# <span id="page-25-0"></span>**Stvarno kazalo**

#### **A**

akumulator odlaganje [18](#page-21-0) odstranjevanje [9](#page-12-0) polnjenje [10](#page-13-0), [13](#page-16-0) ponovno polnjenje [15](#page-18-0) shranjevanje [17](#page-20-0) stopnje praznega akumulatorja [11](#page-14-0) umerjanje [13](#page-16-0) varčevanje z energijo [16](#page-19-0) vstavljanje [9](#page-12-0)

#### **B**

berljivi medij [1](#page-4-0)

**I** izklop [21](#page-24-0) izklop računalnika [21](#page-24-0)

#### **L**

lučka za akumulator [10](#page-13-0), [11](#page-14-0)

#### **M**

mirovanje (Hibernation) vklop [2](#page-5-0) Mirovanje (Hibernation) izhod [2](#page-5-0) sproži se med stopnjo kritičnega stanja akumulatorja [11](#page-14-0)

#### **N**

napajalnik, priključitev [20](#page-23-0) napajanje priključevanje [20](#page-23-0) varčevanje [16](#page-19-0) napajanje iz akumulatorja [6](#page-9-0) neodziven sistem [21](#page-24-0)

### **O**

operacijski sistem [21](#page-24-0)

#### **P**

pogon medija [1](#page-4-0) polnjenje akumulatorjev [10](#page-13-0), [13](#page-16-0) potovanje z računalnikom [17](#page-20-0) povezava, zunanje napajanje [20](#page-23-0)

#### **S**

shranjevanje akumulatorja [17](#page-20-0) spanje sprožitev [1](#page-4-0) Spanje izhod [1](#page-4-0) stopnja kritičnega stanja akumulatorja [11](#page-14-0) stopnja praznega akumulatorja [11](#page-14-0)

### **T**

temperatura [17](#page-20-0) temperatura akumulatorja [17](#page-20-0)

**U** umerjanje akumulatorja [13](#page-16-0)

**V** varčevanje, energija [16](#page-19-0)

### **Z**

zaklep za sprostitev akumulatorja [9](#page-12-0) zapisljiv medij [1](#page-4-0) zaustavljanje sistema [21](#page-24-0)

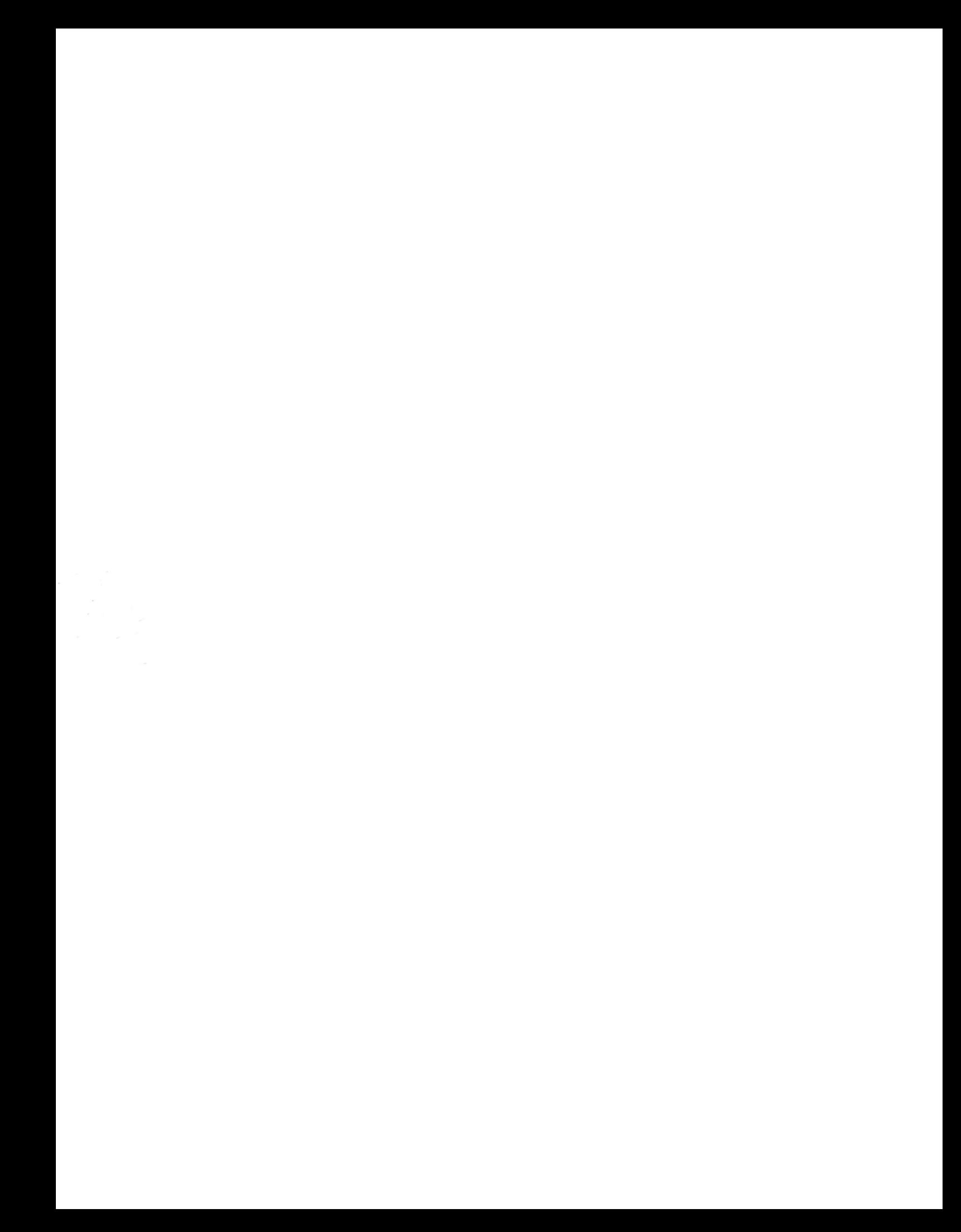